# **Topology**

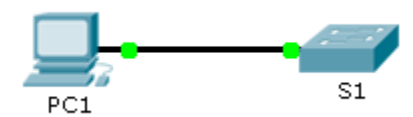

## **Addressing Table**

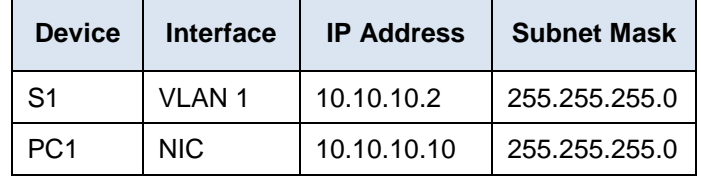

### **Objectives**

**Part 1: Secure Passwords**

**Part 2: Encrypt Communications**

**Part 3: Verify SSH Implementation**

### **Background**

SSH should replace Telnet for management connections. Telnet uses insecure plain text communications. SSH provides security for remote connections by providing strong encryption of all transmitted data between devices. In this activity, you will secure a remote switch with password encryption and SSH.

### Part 1: **Secure Passwords**

a. Using the command prompt on **PC1**, Telnet to **S1**. The user EXEC and privileged EXEC password is **cisco**.

> **Packet Tracer PC Command Line 1.0 PC>telnet 10.10.10.2 Trying 10.10.10.2 ...Open User Access Verification**

**Password: (Not displayed) S1>en Password: (Not displayed)**

### **S1#**

b. Save the current configuration so that any mistakes you might make can be reversed by toggling the power for **S1**.

**S1#copy run start Destination filename [startup-config]? Building configuration... [OK]**

c. Show the current configuration and note that the passwords are in plain text. Enter the command that encrypts plain text passwords.

> **line vty 0 4 password cisco login line vty 5 15 password cisco** S1#conf t Enter configuration commands, one per line. End with CNTL/Z. S1(config)#service password-encrypt

\_\_\_\_\_\_\_\_\_\_\_\_\_\_\_\_\_\_\_\_\_\_\_\_\_\_\_\_\_\_\_\_\_\_\_\_\_\_\_\_\_\_\_\_\_\_\_\_\_\_\_\_\_\_\_\_\_\_\_\_\_\_\_\_\_\_\_\_\_\_\_\_\_\_\_\_\_\_\_\_\_\_\_\_

d. Verify that the passwords are encrypted.

line vty 0 4 password 7 0822455D0A16 login line vty 5 15 password 7 0822455D0A16 login

# **Encrypt Communications**

### **Set the IP domain name and generate secure keys.**

It is generally not safe to use Telnet, because data is transferred in plain text. Therefore, use SSH whenever it is available.

a. Configure the domain name to be **netacad.pka**.

S1(config)#ip domain-name netacad.pka

b. Secure keys are needed to encrypt the data. Generate the RSA keys using a 1024 key length.

**S1(config)#crypt key generate rsa The name for the keys will be: S1.netacad.pka Choose the size of the key modulus in the range of 360 to 2048 for your General Purpose Keys. Choosing a key modulus greater than 512 may take a few minutes.**

**How many bits in the modulus [512]: 1024**

**% Generating 1024 bit RSA keys, keys will be non-exportable...[OK]**

#### **Create an SSH user and reconfigure the VTY lines for SSH-only access.**

a. Create an **administrator** user with **cisco** as the secret password.

**S1(config)#username administrator secret cisco \*Mar 1 0:47:28.687: %SSH-5-ENABLED: SSH 1.99 has been enabled** 

### **S1(config)#**

b. Configure the VTY lines to check the local username database for login credentials and to only allow SSH for remote access. Remove the existing vty line password.

> **S1(config)#line vty 0 15 S1(config-line)#login local S1(config-line)#transport input ssh S1(config-line)#no password cisco**

# **Verify SSH Implementation**

a. Exit the Telnet session and attempt to log back in using Telnet. The attempt should fail.

PC>telnet 10.10.10.2 Trying 10.10.10.2 ...Open

#### **[Connection to 10.10.10.2 closed by foreign host]**

b. Attempt to log in using SSH. Type **ssh** and press **Enter** without any parameters to reveal the command usage instructions. Hint: The **-l** option is the letter "L", not the number 1.

> **PC>ssh -l administrator 10.10.10.2 Open Password: (Not displayed)**

**S1>en Password: (Not displayed)**

c. Upon successful login, enter privileged EXEC mode and save the configuration. If you were unable to successfully access **S1**, toggle the power and begin again at Part 1.

> **PC>ssh -l administrator 10.10.10.2 Open Password:**

**S1>en Password: S1#copy run start Destination filename [startup-config]? Building configuration... [OK]**

**S1#**